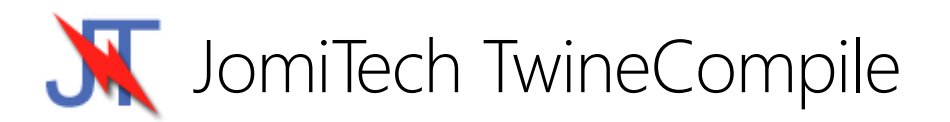

TwineCompile is our solution to slow C++ compile times. Integrating directly into the C++Builder IDE, it dramatically reduces the compile/make/build times by employing techniques such as multithreading, file caching, and automatic background compiling.

TwineCompile is not a C++ compiler, but wraps the Embarcadero classic and CLANG compilers with a build system that optimizes how files and projects are built, resulting in significantly faster compile times.

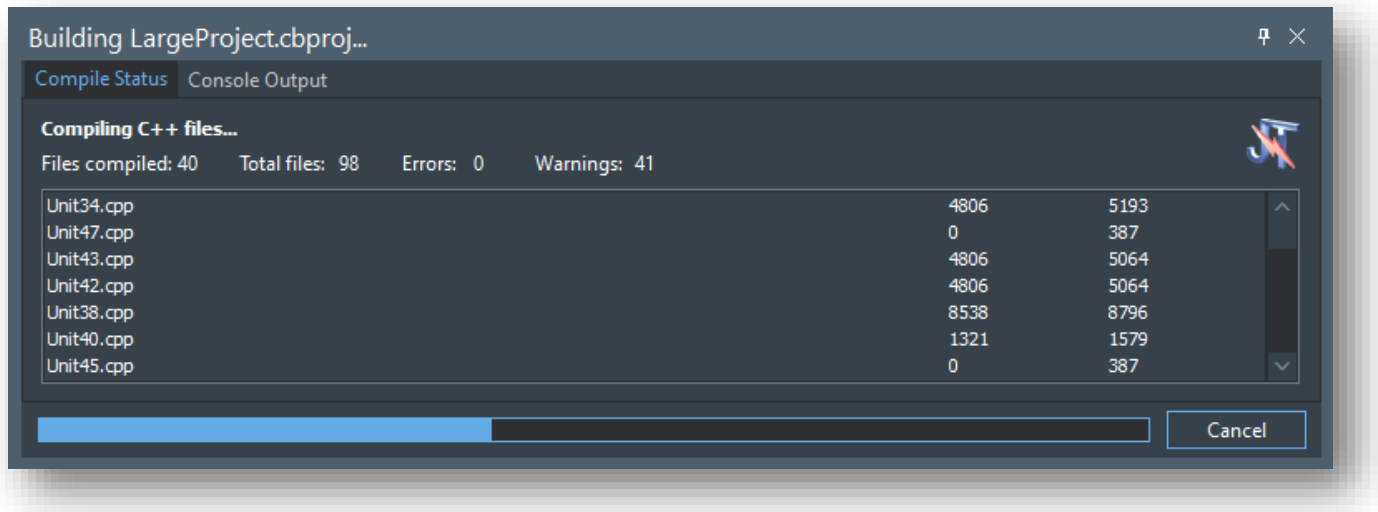

## IDE Support

TwineCompile available via the GetIt Package Manager only supports the IDE in which it is installed. To get support for older IDEs or IDEs without an active update subscription, a license can be purchased from JomiTech.

TwineCompile 5.x supports C++Builder 10.2 through to C++Builder 10.4.1

TwineCompile 4.x supports C++Builder 5 through to C++Builder 10.1

Contact JomiTech support to gain access to TwineCompile 4.x.

### Installation

The TwineCompile installer automatically performs the following actions as part of the installation process:

- Copying necessary support files
- Registering MSBuild assemblies into the GAC
- Adding TwineCompile as a plugin in the RAD Studio C++ personalities available to the current user

## Manual Plugin Registration

If the user account executing the installer is not the user that will be used to run C++Builder, it will be necessary to manually register the plugin for the appropriate user account. This can occur when a separate administrator user account is used for software installations.

For example, to manually register TwineCompile into C++Builder 10.4:

- 1. Open regedit and navigate to HKEY\_CURRENT\_USER\SOFTWARE\Embarcadero\BDS\21.0\Known IDE Packages\CBuilder
- 2. Create a new string value. Name it C:\Program Files (x86)\JomiTech\TwineCompile\TwineCompilePlugin104.bpl and put TwineCompile as the value
- 3. Restart the IDE

### Using TwineCompile

The TwineCompile plugin will hook the IDE compile/make/build commands so that TwineCompile is used for all compiles.

## Configuring TwineCompile

Use the TwineCompile Options, located in the TwineCompile menu, to configure various aspects of TwineCompile including:

- Enabling / disabling TwineCompile. When TwineCompile is disabled, the IDE will perform all the compile/make/build commands, just as if TwineCompile was not installed.
- Configuring the priority and resource consumption of the compile process.
- Various IDE plugin options including colors and behaviours.
- Automatic background compilation
- Build notifications

# Command-Line and Automated Builds

#### **JTMake**

The easiest and simplest way to use TwineCompile to build your C++Builder projects is to use the jtmake tool that is bundled as part of the TwineCompile installation. Add the TwineCompile directory into your PATH environment variables and then execute jtmake as follows:

jtmake [options] ProjectName.cbproj

Or alternatively, to build an entire project group:

jtmake [options] ProjectGroup.groupproj

Where options can be one or more of the following options:

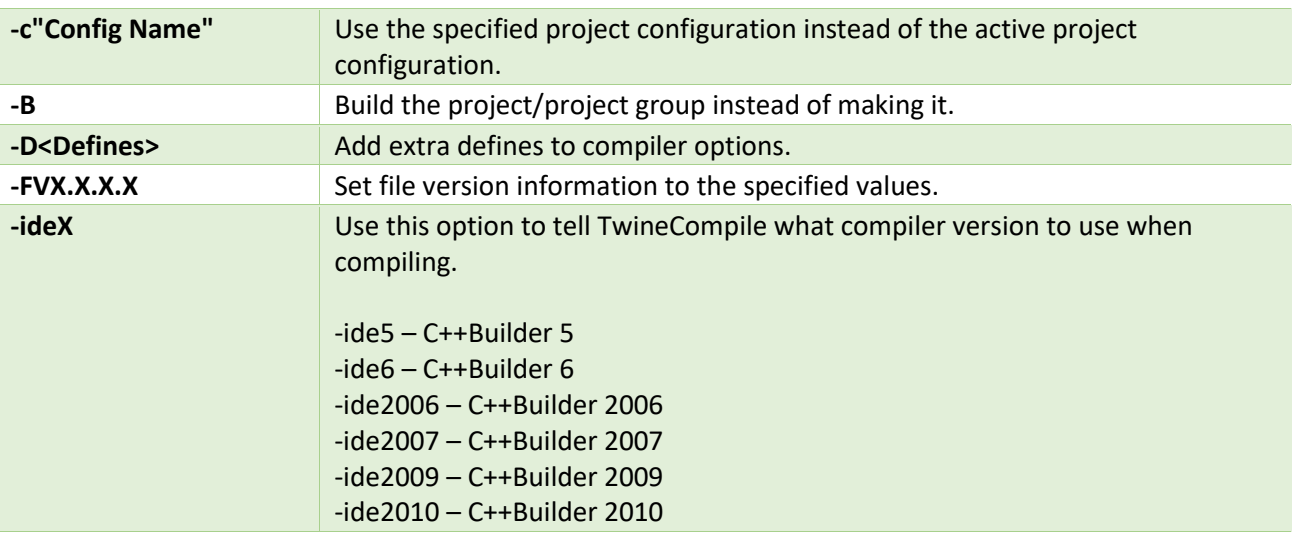

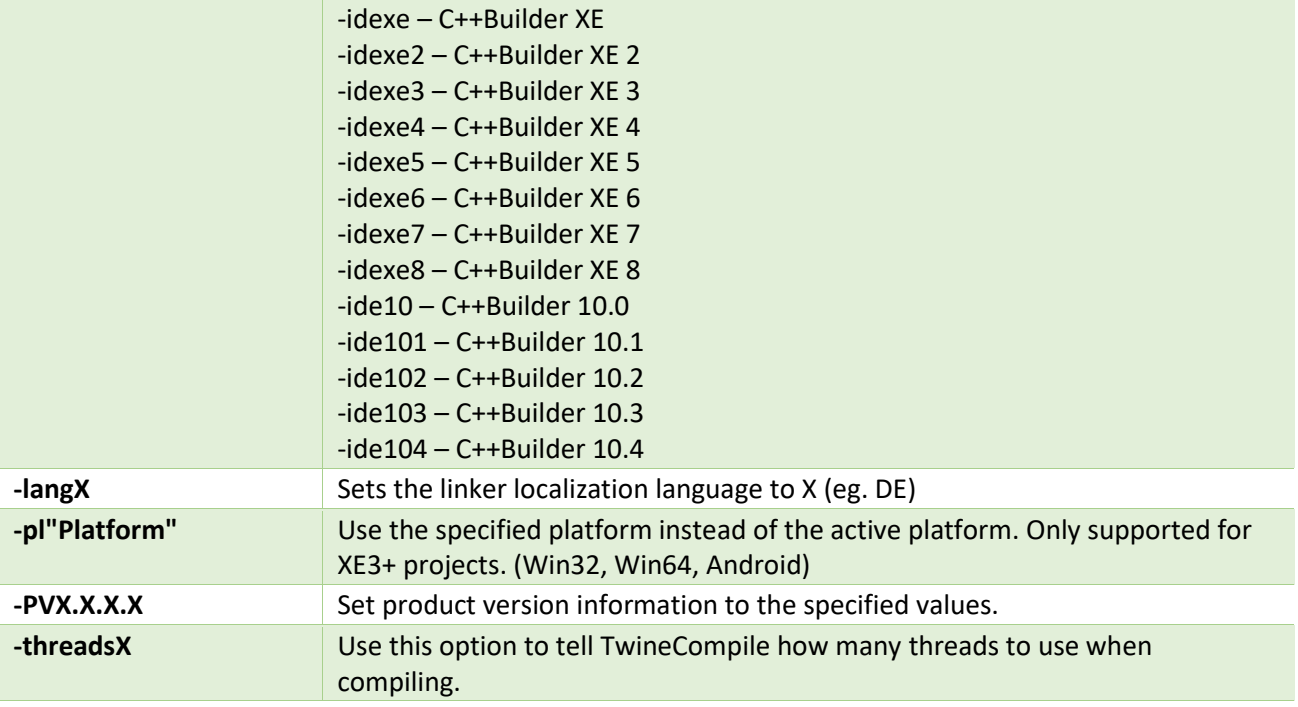

### **MSBuild**

To build a MSBuild C++Builder project on the command-line using TwineCompile, you need to follow the steps below:

- 1. Open the project file in Notepad, and locate the line: <Import Project="\$(BDS)\Bin\CodeGear.Cpp.Targets" Condition="Exists('\$(BDS)\Bin\CodeGear.Cpp.Targets')"/>
- 2. After that line, add the following line, replacing the path and target file name with the path to your TwineCompile installation and the appropriate targets file for your IDE version: <Import Project="C:\Program Files (x86)\JomiTech\TwineCompile\<TwineCompile Target File>" />
- 3. Save the project file, and close Notepad.
- 4. Open the RAD Studio Command prompt in the Start menu.
- 5. Change the directory to the directory that contains your project using the cd command.
- 6. Enter the following into the command prompt: MSBuild <projectname>.cbproj /t:Build
- 7. Press Enter.

Use the following table as a reference for the appropriate targets file to use on Step 2:

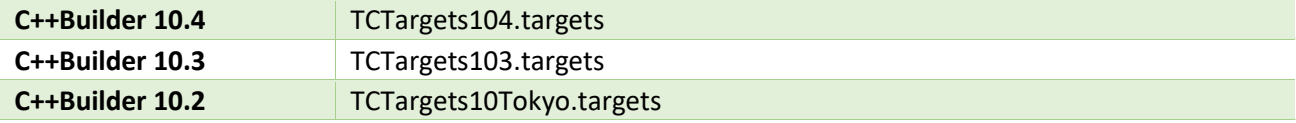

#### Other Build Systems

For any other build system, simply replace the invokation of bcc32, bcc32c, bcc32x or bcc64 with mtbcc32. mtbcc32 is located in the TwineCompile installation path and is a drop-in replacement for both the classic and CLANG compilers.

Make sure that the build system passes all the files on the command-line to a single compile process. Invoking mtbcc32 for each file separately will not allow TwineCompile to perform a multi-threaded build.

You can additionally specify any of the following options to customize the TwineCompile build:

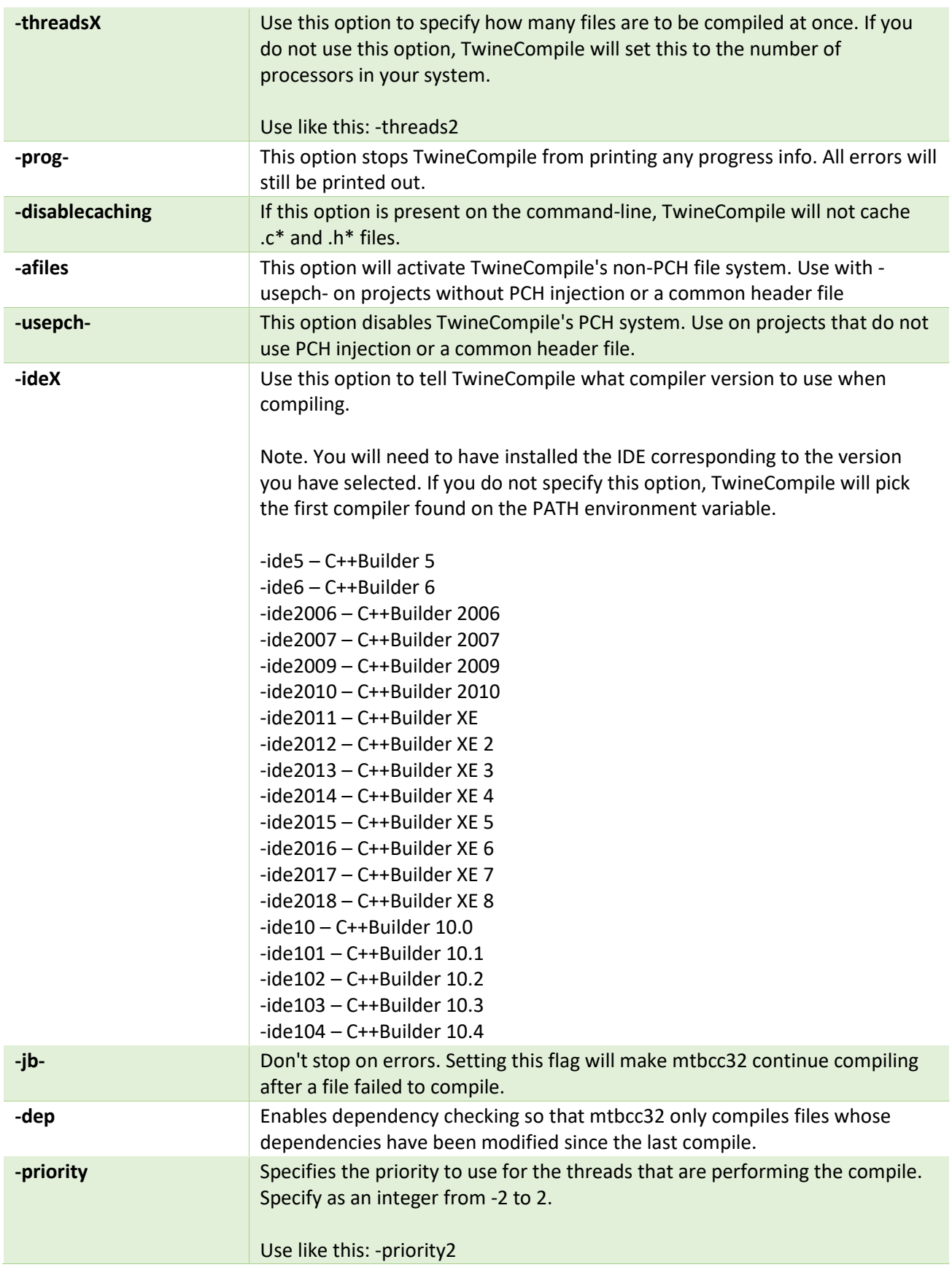

## Support Resources

- [TwineCompile Homepage](http://jomitech.com/twine.php)
- **•** TwineCompile [Support Request](http://jomitech.com/support2.php)
- [TwineCompile Support Forums](http://jomitech.com/forums/viewforum.php?f=8)

### Videos

- [TwineCompile -](https://www.youtube.com/watch?v=Gv0tdZ6VYrs) Introduction
- TwineCompile [Using the Environment](https://www.youtube.com/watch?v=AW5Cs_xAO3s)
- TwineCompile [SORTA Compile](https://www.youtube.com/watch?v=SizizJMPuDs)
- [TwineCompile](https://www.youtube.com/watch?v=EokraA6oJC4)  Deep Dive